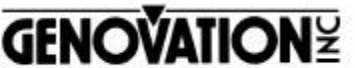

17741 MITCHELL NORTH IRVINE CALIFORNIA 92614 USA FAX:(949)833-0322 PHONE:(949)833-3355 E-MAIL:mail@genovation.com INTERNET:http://www.genovation.com

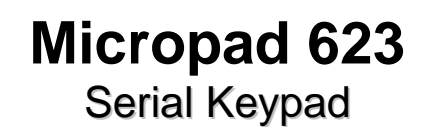

and

# **GenCalc ™** Adding Machine Tape Program

**Copyright 1995-1998**

**Genovation Incorporated**

**Version 5.0**

# **Quick Install for Windows 95/98 & NT 4.0**

**Step 1: Click on Start, Run...**

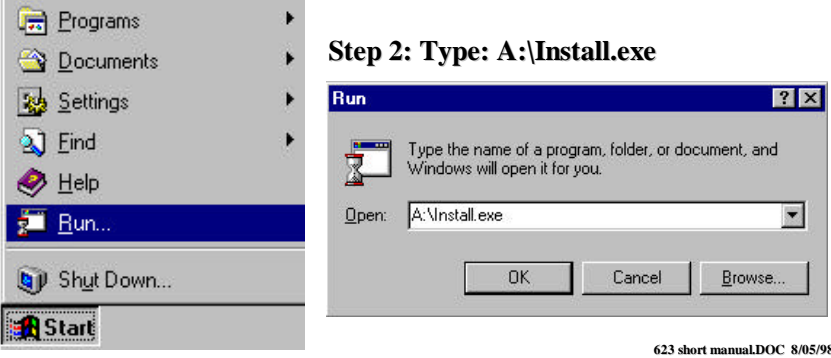

## **Installation:**

*You must uninstall any previous version of the Micropad 623 before installing this version.*

To install the keypad software, insert the disk provided into drive A: or B: and type A:INSTALL (or B:INSTALL). Simply follow the instructions that appear on the screen. Both the Micropad 623 driver software and the GenCalc Virtual Adding Machine Program will be installed on your computer.

The keypad supports operation under Windows 95/98, and NT 4.0. Drivers for earlier versions of Windows and DOS are available on our Web site free of charge. If you require a disk, please call customer support (there is a fee for order processing and mailing).

# **Keypad Operation:**

When you launch the Keypad software, you will notice that a keypad icon has been added to the Taskbar Notification Area (also known as the System Tray). To access the keypad properties, double-click on the keypad icon in the Taskbar Notification Area. Context sensitive help is available for all settings on the properties window. Simply click on the question mark in the upper-right corner of the properties window and then click on the item in question.

### **GenCalc:**

The keypad comes with GenCalc™ which is an on-screen paper tape equivalent of an accountants paper tape calculator. It can be accessed via its own icon running in the Taskbar Notification Area. As an added feature, you can access many of the functions of GenCalc using special Hotkeys on your Genovation Keypad. For example, GenCalc can be popped up and down without having to take your hands off of the keypad. The visual on-screen tape can then be scrolled and edited (which is even better than the paper tape). The final Total may be transferred to any Windows program running underneath GenCalc by using the special transfer "hotkey". Other commands and features are available, please see the onscreen help for a listing.

### **Problems and Solutions**

In some rare situations there may be a conflict between installed COM devices and your Genovation keypad. For example, you cannot simultaneously use an internal modem on COM3 and your Genovation Keypad on COM1. You must hang up your modem connection first. This is because COM1 and COM3 share the same driver interrupt, while COM2 and COM4 share the same driver interrupt. Therefore if you wish to use a modem (or any other internal device for that matter) with your Genovation Keypad, make sure you have them assigned to different COM port groups.

### **Our Service People**

We maintain a fully staffed service department to guarantee quality support for our products Monday though Friday from 7:30 AM to 11:00 AM and from 11:30 PM to 4:00 PM Pacific Time. If the customer support lines are busy or after hours, leave a message or send a FAX or send E-Mail and a representative will respond typically within 24 hours.

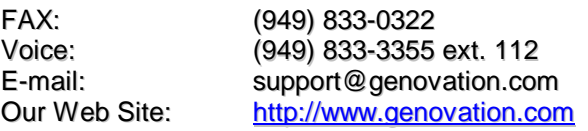

#### **WARRANTY REPAIR SERVICE AND LICENSE**

Genovation, Incorporated ("Genovation") warrants this product to be in good working order and free of defects in materials and workmanship under normal use for a period of one year from the date of purchase. Any implied warranties, including warranties of merchantability and fitness for a particular purpose, are limited in duration to a period of thirty (30) days from date of purchase. Any abuse including opening the case will void the warranty. Your sole remedy and Genovation's entire liability for this product will be repair or replacement as provided for above, or at Genovation's option, the refund of your purchase price. **A RETURN MATERIAL AUTHORIZATION (RMA) number is absolutely required before returning a product. Any shipment received without an RMA will be returned unopened. Please contact Customer Service for instructions before returning any product.** Genovation makes this software available and licenses its use to you world wide for use only with a single Genovation keypad.

#### **FCC CERTIFICATION**

The Serial Micropad has been certified to comply with FCC, EC, TUV and other test standards. See label on the product for confirmation.

#### **FCC CERTIFICATION REQUIRED STATEMENT WARNING:**

This equipment has been certified to comply with the limits for a Class B Computing Device, pursuant to Subpart J of Part 15 of the FCC rules. Only peripherals (computer, computer input/output devices, terminals, printers, etc.) certified to comply with the Class B limits may be attached to this device. Operation with non-certified peripherals is likely to result in interference to radio and TV reception.

**NOTE:** This equipment generates and uses radio frequency energy and if not installed and used properly, that is, in strict accordance with the manufacturer's instructions, may cause interference to radio and television reception. It has been type tested and found to comply with the limits for Class B computing devices in accordance with the specifications in Subpart J of part 15 of the FCC Rules, which are designed to provide reasonable protection against such interference in a particular installation. If this equipment does cause interference to radio or television reception, which can be determined by turning the equipment off or on, the user is encouraged to try to correct the interference by one or more of the following measures:

- \* Reorient the receiving antennas
- \* Relocate the computer with respect to the receiver
- \* Move the computer away from the receiver
- \* Plug the computer and receiver into different circuits

If necessary, the user should consult the dealer or an experienced radio/television technician for additional suggestions. The user may find the following booklet prepared by the Federal Communications Commission helpful: "How to identify and Resolve Radio-TV Interference Problems". This booklet is available from the U.S. Government Printing Office, Washington, DC 20402. (Stock #004-000-00345-4).